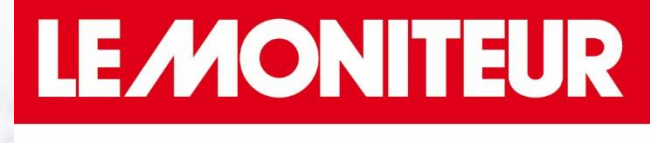

**LES FORMATIONS** 

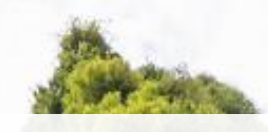

## Comment créer son compte et accéder à ses droits Mon Compte Formation ?

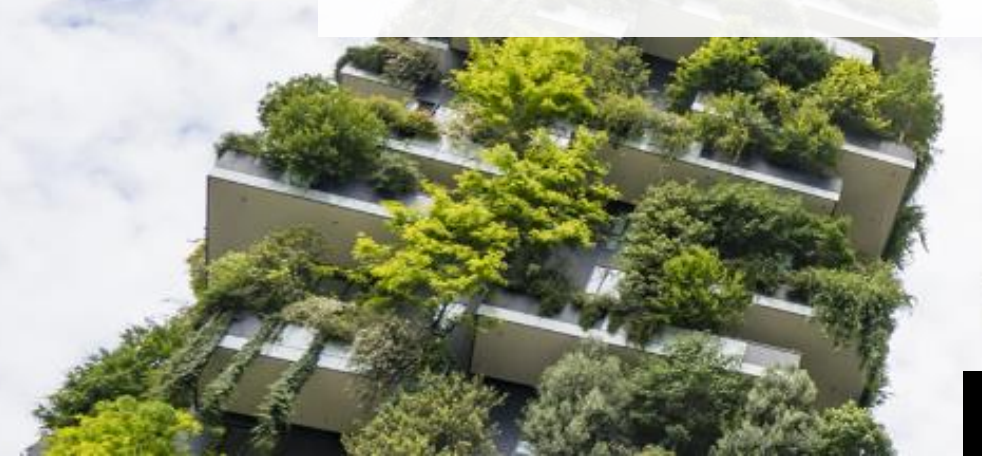

[Formations.lemoniteur.fr](https://evenements.infopro-digital.com/lemoniteur/formations/)

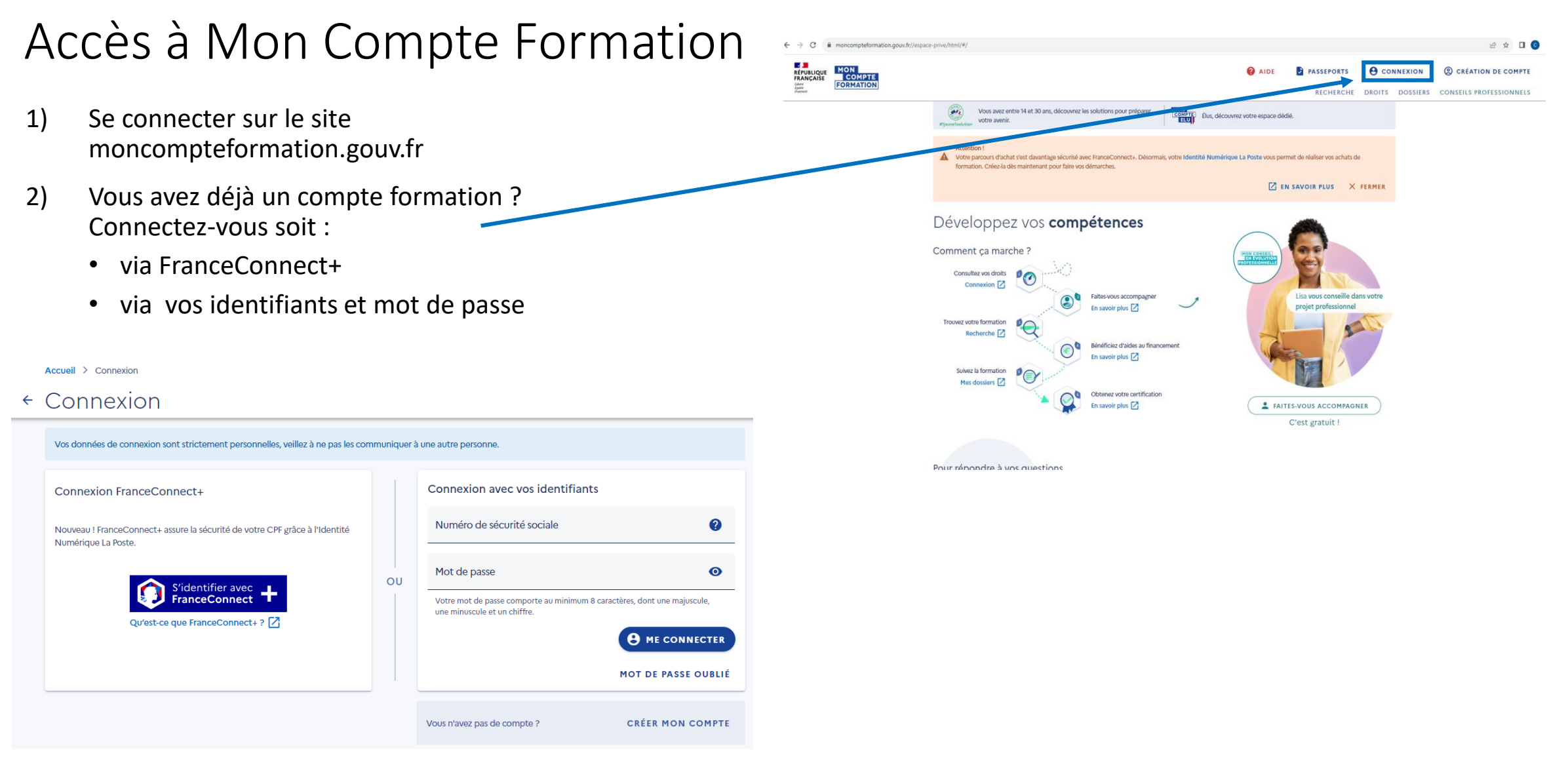

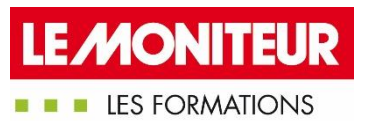

Vous ne possédez pas encore de compte formation ?

• Création de compte > Entrez vos informations personnelles (numéro de sécurité sociale, nom de naissance, adresse email, adresse de résidence, dernier diplôme et son année d'obtention) > Acceptez les CGV > Cliquer sur continuer et validez votre inscription.

L'accès à vos droits vous est alors possible dans l'onglet « Droits » !

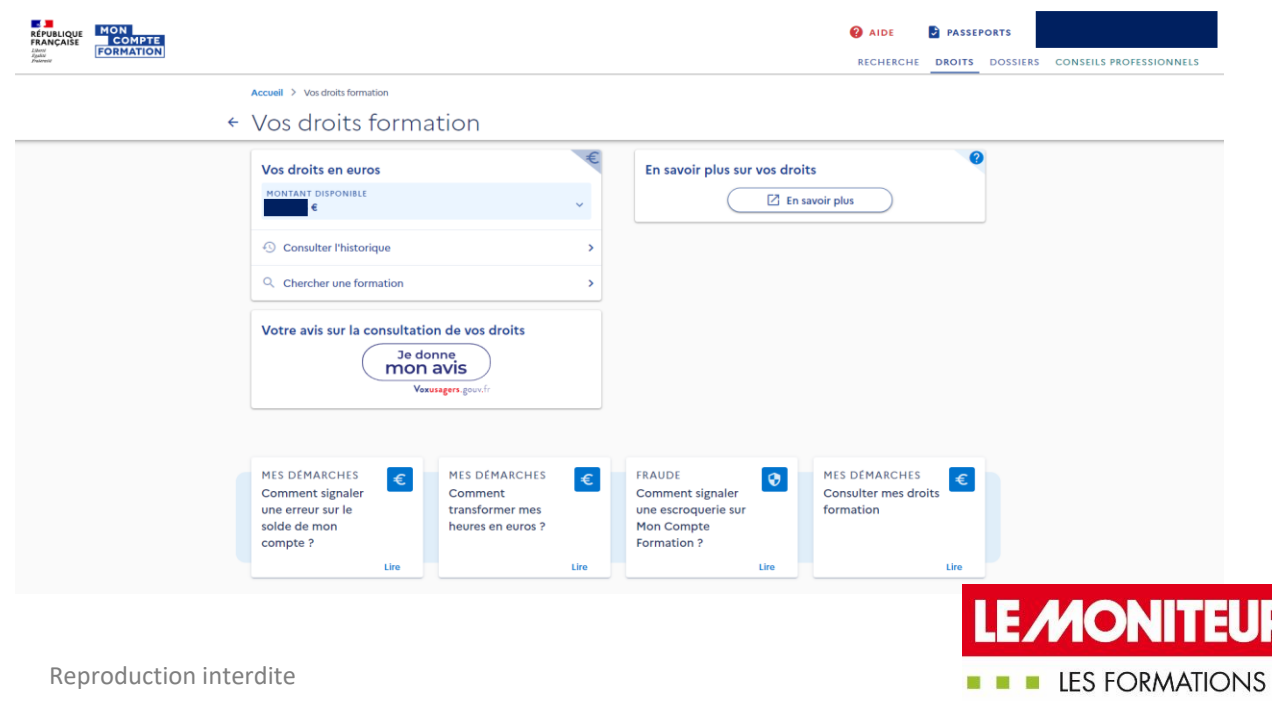

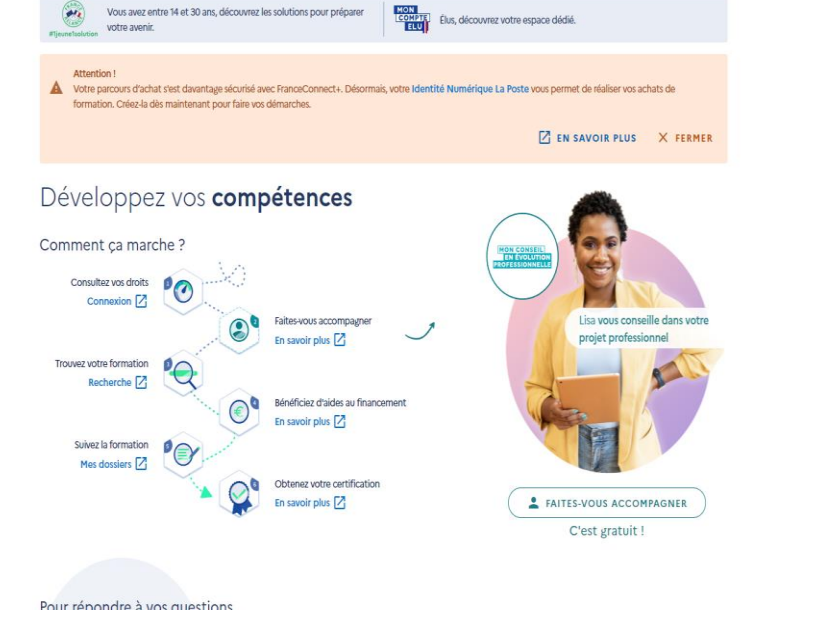

 $\leftarrow$   $\rightarrow$  C  $\bullet$  moncompteformation.gouv.fr//espace-prive/html/i

MON<br>COMPTE<br>FORMATION

**RÉPUBLIQUE**<br>FRANÇAISE

2 ☆ □ ◎

**ILS PROFESSIONNELS** 

**O** AIDE **D** PASSEPORTS **Q** CONNEXION **Q** CRÉATION DE COMPTE

Comment se créer une identité numérique pour avoir accès à FranceConnect+ ? Depuis le 25 octobre 2022, toute personne souhaitant utiliser son CPF doit se créer une identité numérique qui permet à chacun de prouver son identité de façon sécurisée, cette mesure fait suite aux nombreuses fraudes qui ont eu lieu pendant la période COVID. Conditions : être majeur et être équipé d'un smartphone (Android ou iPhone).

1) Télécharger l'application Identité Numérique La Poste

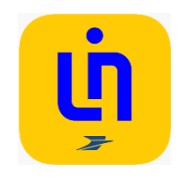

- 1) Se connecter avec son compte La Poste
- 2) Accepter les CGV
- 3) Attester être majeur et être en possession d'une pièce d'identité française valide (CNI, passeport, titre de séjour de 5 ans minimum)
- 4) Vérification du numéro de téléphone mobile
- 5) Compléter les informations d'identité (elles doivent être les mêmes que celles sur la pièce d'identité présentée)
- 6) Faire vérifier son identité soit
	- 1) en bureau de poste;
	- 2) à domicile par son facteur;
	- 3) en ligne  $\rightarrow$  réception d'un courrier recommandé électronique  $\rightarrow$  vérification de l'identité avec une vidéo à faire via la caméra du smartphone ou de l'ordinateur
- 2) Quand l'identité numérique est validée, il ne reste qu'à choisir un code confidentiel

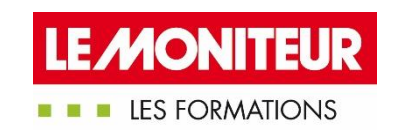

## Comment m'inscrire à la formation qui me plaît ?

- Rendez-vous sur notre site <https://evenements.infopro-digital.com/lemoniteur/formations/>
- Choisissez la formation de votre choix parmi nos formations CPF
- Cliquez directement sur le lien présent dans la description pour être redirigé vers votre compte formation

**EXAMPLES FORMATIONS** 

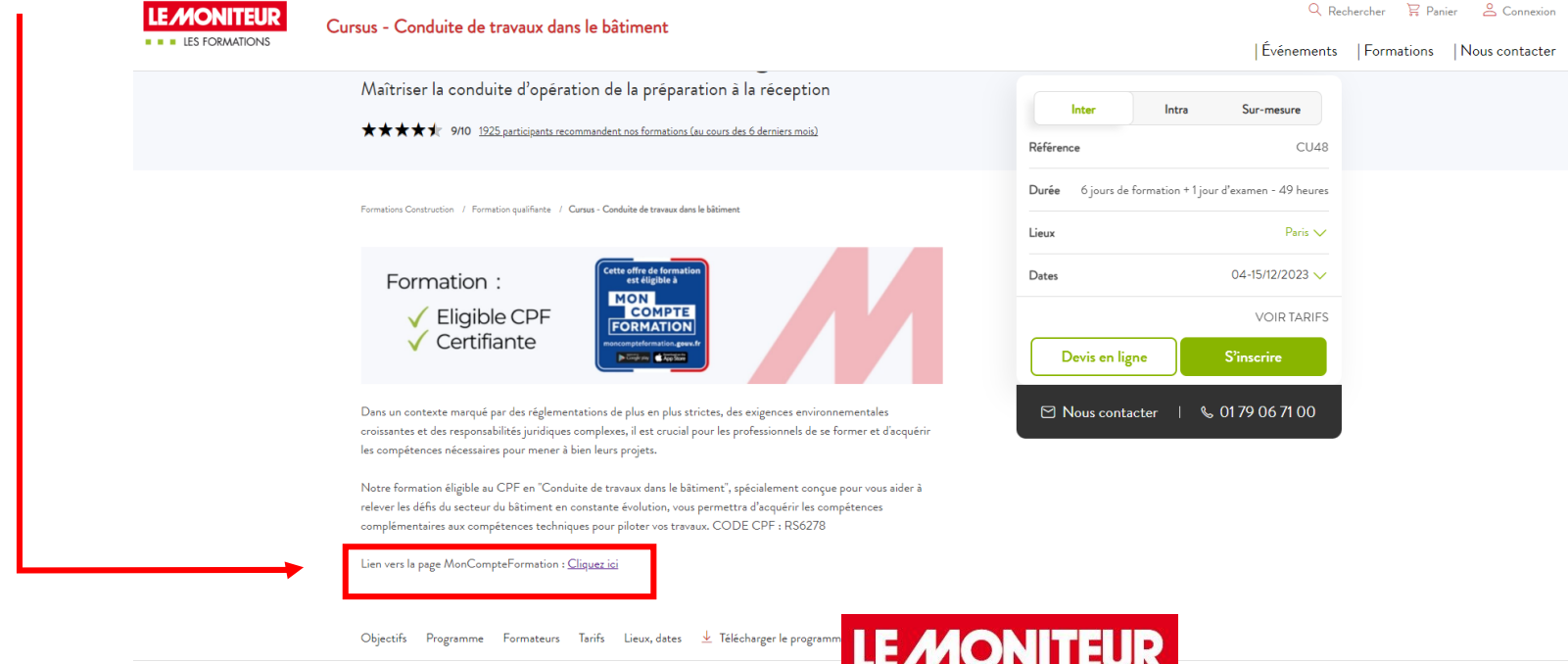

- Choisissez la session qui vous plaît et cliquez sur « Demander un devis »
- Nous prendrons contact avec vous rapidement !

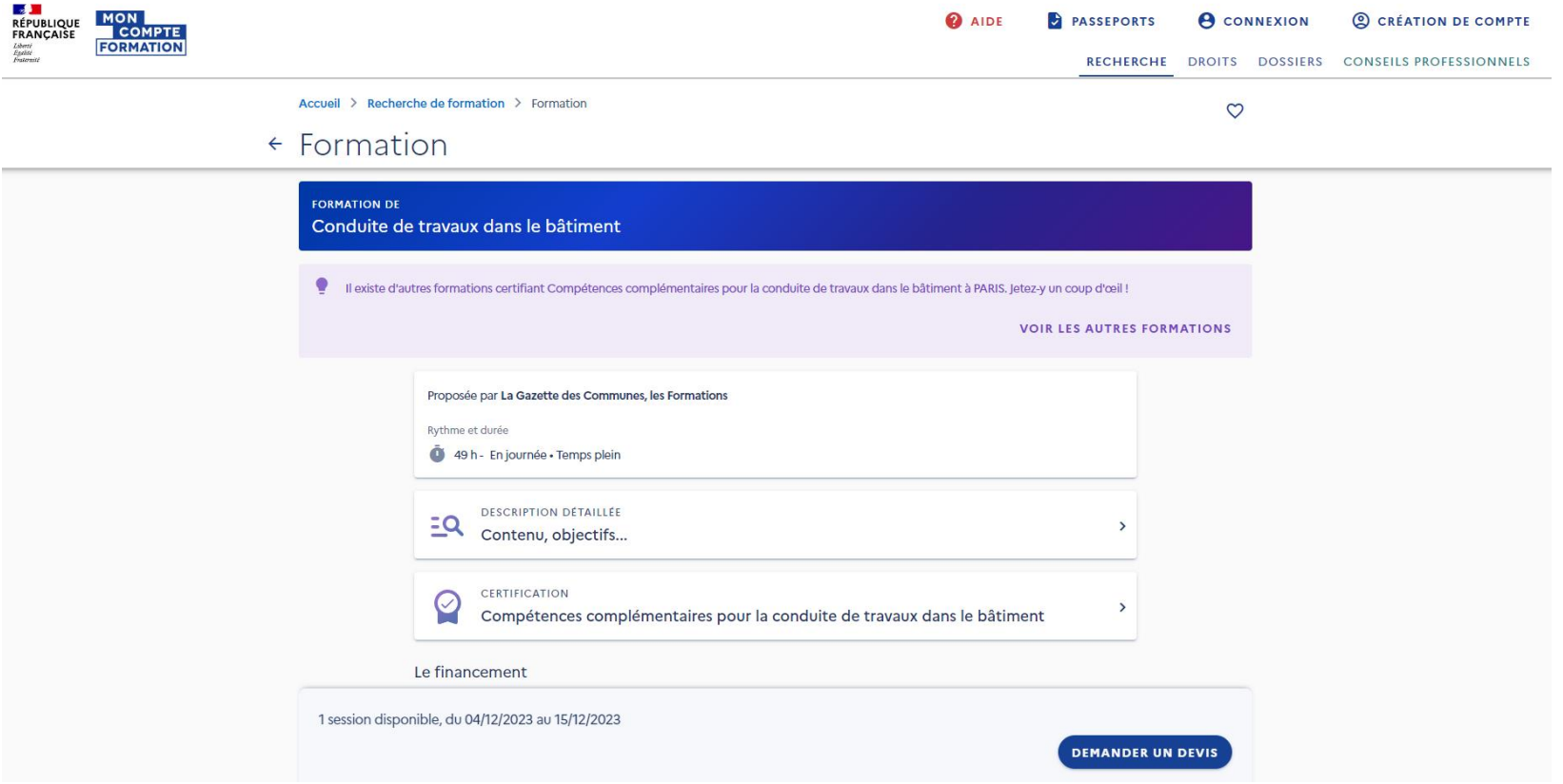

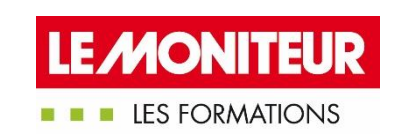